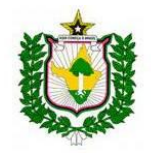

## **Orientações gerais para o credenciamento do Advogado no sistema Tucujuris**

- O credenciamento para o peticionamento eletrônico do Advogado é **exclusivamente** on-line, no site do tribunal [\(www.tjap.jus.br\)](http://www.tjap.jus.br/), através do **Certificado Digital** (que pode ser emitido pela OAB).

- O Credenciamento do Advogado dá acesso ao **escritório virtual**, para recebimento das intimações eletrônicas, ao **peticionamento inicial**, atualmente apenas para o primeiro grau, em todas as comarcas do estado e o **peticionamento incidental**, inclusive em processos do segundo grau, este último permanece com o protocolo físico para petições iniciais.

1 – Acesse o site de tribunal [\(www.tjap.jus.br](http://www.tjap.jus.br/)), e escolha a opção "Peticionamento Eletrônico" ou diretamente a opção "Credenciamento" na aba "Advogado":

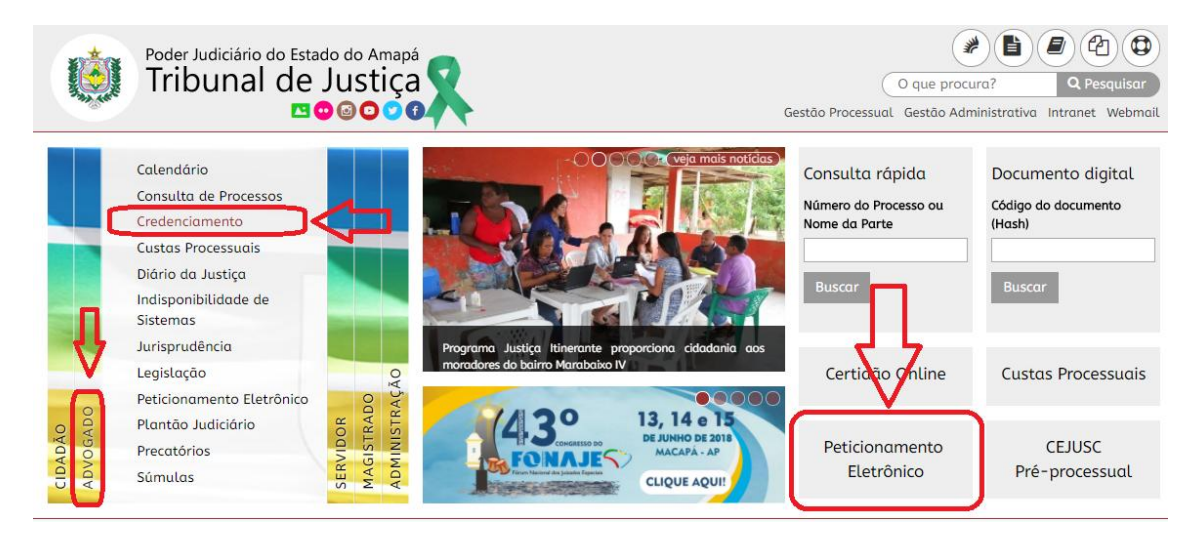

2 – Dentro de "Peticionamento Eletrônico" escolha a opção "Não sou cadastrado":

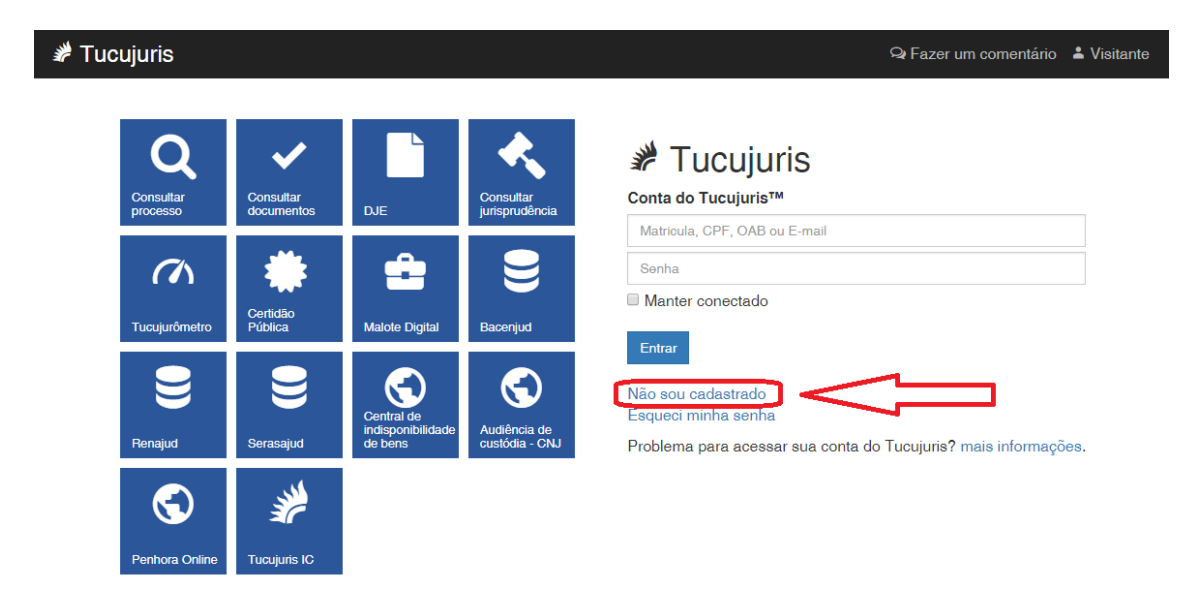

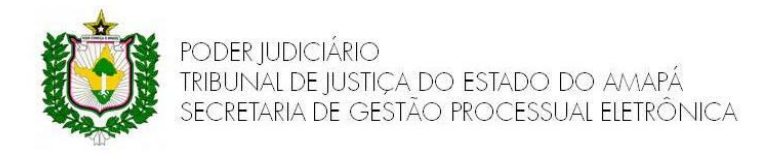

3 - Na página do Credenciamento escolha a opção "ADVOGADO" e selecione a caixa "Não sou robô":

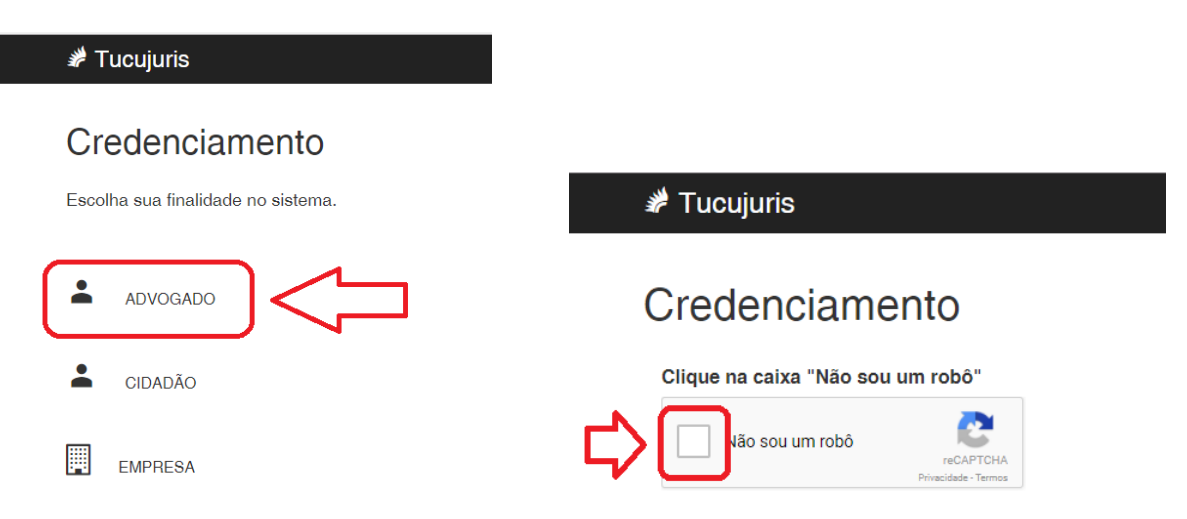

4 – Na próxima página clique em "Interpretador de Comandos" para instalar o TIC do Tribunal (se já tiver instalado na sua máquina siga os passos 7 e 8):

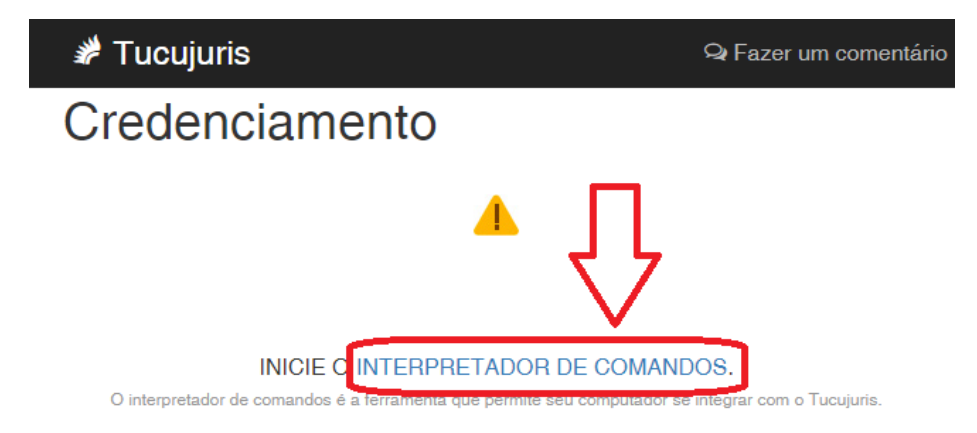

#### 5 - Baixe o arquivo:

### Interpretador de Comandos do Tucujuris

O Interpretador de Comandos é uma ferramenta que auxilia a integração do seu computador com o Tucujuris.

· Como baixar o interpretador de comandos ?

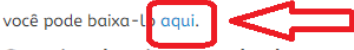

· Como instalar o interpretador de comandos ?

Após baixar o programa de instalação, basta executa-lo e segui os passos sugeridos pelo assistente de instalação.

· Quais plataformas são suportadas?

O interpretador de comandos funciona apenas na plataforma Microsoft Windows. As versões testadas em laboratório são: Windows XP, Windows Vista, Windows 7, Windows 8 e Windows 8.1.

· Como posso saber se o interpretador de comandos está funcionando no meu computador?

Quando o interpretador de comandos está instalado em seu computador, haverá um icone representando seu estado na barra de iniciar do Windows ao lado do relógio. Caso este icone não esteja presente, é necessário instalar o intepretador de comandos.

· O interpretador de comandos está com um icone laranja no meu computador. O que significa?

Quando o icone laranja é exibido ao invés de verde, o interpretador de comandos esta instalado, mas não está pronto para receber os comandos do Tucujuris. Para deixa-lo pronto, basta clicar com o butão direito do mouse sobre o icone laranja e escolher a opção "Iniciar". Quando o icone ficar verde, o interpretador está pronto para ser usado.

· O interpretador de comandos está com um icone verde no meu computador. Mas o Tucujuris continua dizendo que preciso iniciar o interpretador. O que devo fazer?

Para que o Tucujuris se comunique com o interpretador é necessário que o seu navegador esteja configurado para não usar proxy para endereços locais. Essa configuração é mostrada em detalhes no Centro de Conhecimento.

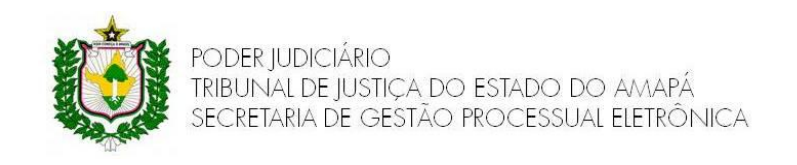

6 – Abra a pasta do arquivo baixado, clique com o botão direito do mouse e execute o programa como administrador:

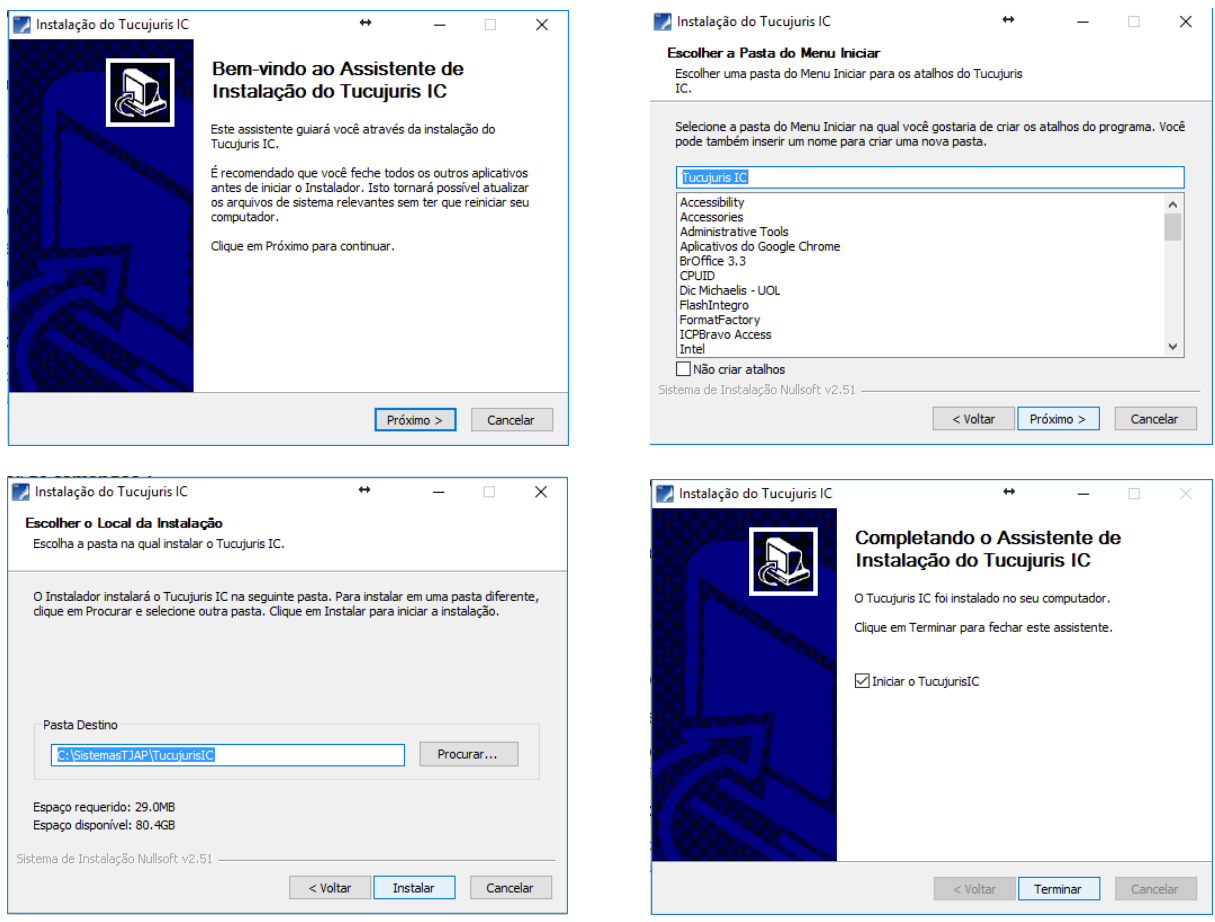

7 – Após a Instalação do "Interpretador de comandos" retone a página do credenciamento e siga novamente o passo 3, selecione a opção "certificado", selecione o seu certificado:

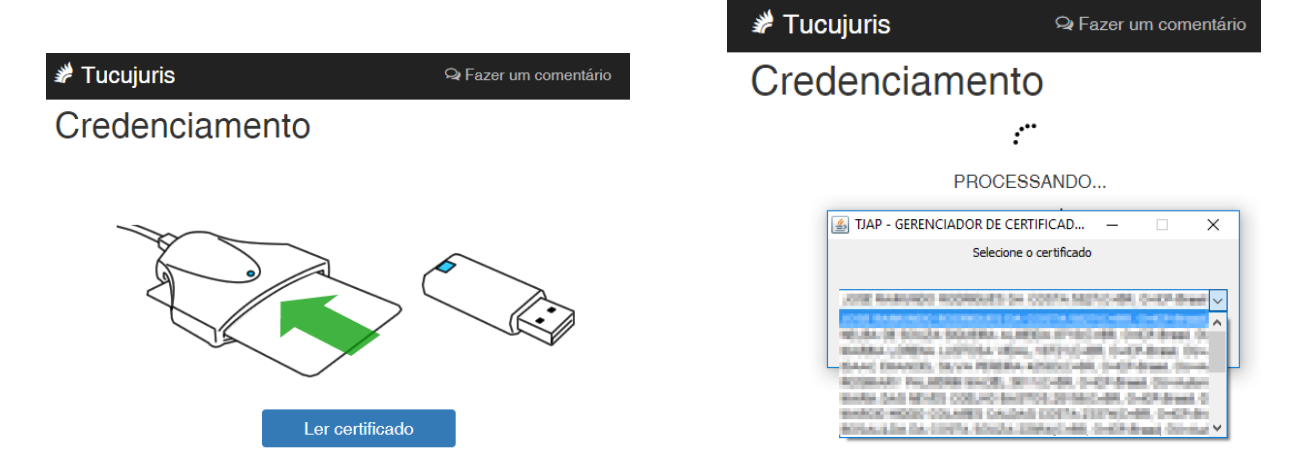

8 – Ao selecionar o certificado o sistema identificará seus dados junto ao Cadastro Nacional de Advogados. Preencha os dados conforme o solicitado. Ao final do cadastro **o sistema encaminhará um email com o login e o link para o cadastramento da senha**.

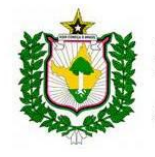

JSTIÇA DO ESTADO DO AMAPÁ GESTÃO PROCESSUAL ELETRÔNICA

## **Observações Gerais**

- Para o credenciamento certifique-se de que o Java esteja instalado e atualizado. Dê preferência a máquinas com Windows 10. Não prestamos suporte ao Mac OS.

- O peticionamento eletrônico está disponível 24h, eventuais indisponibilidades podem ser consultadas no site:<http://www.tjap.jus.br/portal/indisponibilidade-de-sistemas.html>

- Para processos mistos, em que for necessária a carga dos autos, a digital pode ser cadastrada na Secretaria de Gestão Processual Eletrônica;

- O Credenciamento no sistema **habilita automaticamente o escritório virtual** do advogado;

- As intimações enviadas ao escritório virtual ficam disponíveis em "comunicações processuais", no ambiente logado do advogado, e podem ser lidas no prazo de 10 (dez) dias, **sendo consideradas lidas automaticamente depois deste período**, conforme normas legais.

# Bem vindo ao Tucujuris

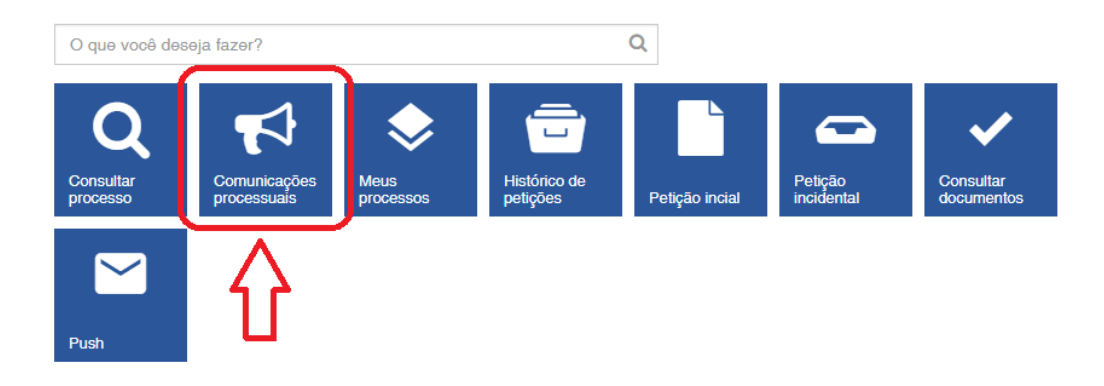

- As comunicações encaminhadas por email, via sistema PUSH, **não** são consideradas intimações, **tendo apenas caráter informativo**.

- Disponibilizamos os seguintes contatos para suporte ao sistema: E-mail[: tucujuris@tjap.jus.br,](mailto:tucujuris@tjap.jus.br) telefone (96) 3312-3300 Ramal 3198 (no horário de 07:30h as 14:30h), e celular: (96) 99131-2120 (**exclusivamente para mensagens via WhatsApp**), no horário de 08h as 13h.